# **Distribution EOLE - Tâche #19485**

Scénario # 19358 (Terminé (Sprint)): Après importation, le fichier /etc/samba/conf.d/eole.conf doit contenir les partages

# **Lancer la synchronisation des partages à la fin de l'importation**

05/03/2017 22:02 - Joël Cuissinat

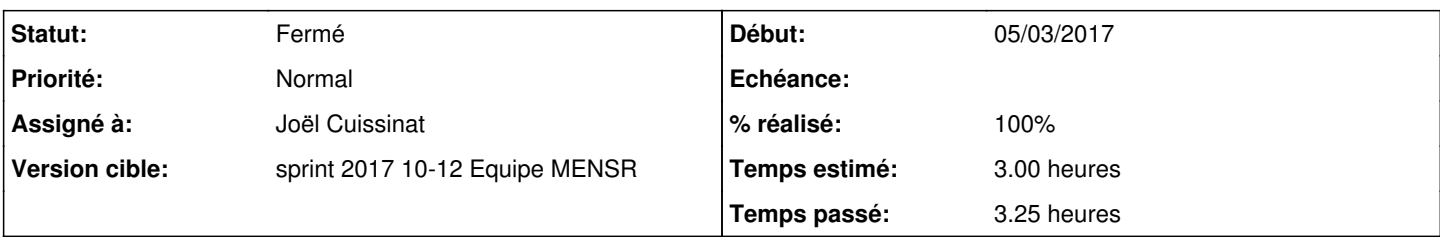

# **Description**

Si on déploie l'image "etb1.scribe-2.6.1b3-instance-AvecImport", on s'aperçoit que le fichier /etc/samba/conf.d/eole.conf ne contient pas les partages qui ont été créés lors de l'import.

Un appel à /usr/share/eole/sbin/synchro\_file.py ou un reconfigure peuple bien le fichier.

Problème découvert grâce au test : **SCRIBE-T04-004 - Intégration manuelle d'un poste au domaine (2.6.1-b3)**

### **Révisions associées**

# **Révision 8a830a89 - 07/03/2017 15:11 - Joël Cuissinat**

Synchronisation des partages en fin d'importation

- scribe/importation/writer.py : ajout de la fonction de synchronisation
- bin/importation\_scribe : utilisation de la fonction dans l'import en ligne de commande
- bin/synchro\_aaf : utilisation de la fonction dans l'import de fichiers synchronisés depuis AAF

Ref: #19485

### **Révision b15dbf6a - 07/03/2017 16:24 - Joël Cuissinat**

Synchronisation des partages en fin d'importation EAD

Ref: #19485

# **Historique**

## **#1 - 06/03/2017 17:01 - Joël Cuissinat**

*- Statut changé de Nouveau à En cours*

## **#2 - 06/03/2017 17:01 - Joël Cuissinat**

- *Description mis à jour*
- *Assigné à mis à Joël Cuissinat*

## **#3 - 06/03/2017 17:13 - Joël Cuissinat**

Scripts potentiellement intéressés par cette évolution :

• Import en ligne de commande : /usr/bin/importation\_scribe

- Import de fichiers synchronisés depuis AAF : /usr/bin/synchro\_aaf
- Import depuis l'EAD : /usr/share/ead2/backend/bin/importation.py

Code (non optimisé) à exécuter :

```
from scribe.eoleshare import Share
share = Share()
share.synchronize(True) # ou false si on ne veut pas redémarrer samba
```
NB : visiblement, il n'est plus nécessaire de redémarrer le service pour que le partage soit pris en compte...

#### **#4 - 07/03/2017 14:06 - Joël Cuissinat**

Pour tester un montage en ligne de commande (exemple) :

```
mkdir /tmp/toto
mount -t cifs //$(CreoleGet container_ip_fichier)/c32 /tmp/toto  -o username=admin,password=eole
```
## **#5 - 07/03/2017 16:28 - Joël Cuissinat**

*- % réalisé changé de 0 à 100*

*- Restant à faire (heures) changé de 3.0 à 0.5*

#### **#6 - 08/03/2017 09:46 - Scrum Master**

*- Statut changé de En cours à Résolu*

#### **#7 - 09/03/2017 15:05 - Gérald Schwartzmann**

- *Statut changé de Résolu à Fermé*
- *Restant à faire (heures) changé de 0.5 à 0.0*

#### Après importation /etc/samba/conf.d/eole.conf contient :

```
[c32]
                 inherit permissions = yes
                 inherit acls = yes
                 read only = no
                 preserve case = yes
         create mask = 644        directory mask = 755
                 Write list = @c32
                 Valid Users = @c32 @DomainAdmins
                 path = /home/workgroups/c32
         comment = c32        Volume = c32
```

```
[profs-c32]
                inherit permissions = yes
               inherit acls = yes
               read only = no
        preserve case = yes
        create mask = 644
                directory mask = 755
                Write list = @profs-c32
                Valid Users = @profs-c32 @DomainAdmins
        path = /home/workgroups/profs-c32
        comment = profs-c32
        Volume = profs-c32
```